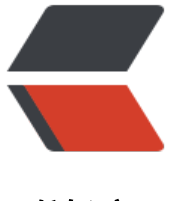

链滴

## Debian 安装 My[SQL](https://ld246.com) 8 以及其他版本

作者: lanlandezei

- 原文链接:https://ld246.com/article/1608778697310
- 来源网站:[链滴](https://ld246.com/member/lanlandezei)
- 许可协议:[署名-相同方式共享 4.0 国际 \(CC BY-SA 4.0\)](https://ld246.com/article/1608778697310)

<p><img src="https://ld246.com/images/img-loading.svg" alt="MYSQL.png" data-src="https //b3logfile.com/file/2020/12/MYSQL-3b4c24fe.png?imageView2/2/interlace/1/format/jpg"><  $p >$ 

<h2 id="概述">概述</h2>

<p>MySQL 是使用最广泛的开源数据库管理系统,用于保存和检索各种着名应用程序的数据。 在 <s rong>Debian 10 中</strong>, <strong>MariaDB</strong> 默认为<strong>MySQL 的</st ong>替代品,在大多数情况下,MariaDB 运行良好。</p>

<p>如果您想要只在 <strong>MySQL 中</strong>找到的功能,那么您需要从官方 <strong>My QL APT</strong> 存储库安装它</p>

<h2 id="1-添加MySQL软件存储库">1.添加 MySQL 软件存储库</h2>

<p>要安装最新版本的 <strong>MySQL</strong> , 您需要下载并安装 <strong>MySQL APT</s rong> 存储库 <code>.deb</code> 包含管理在 <strong>Debian</strong> 系统上配置和安装 < trong>MySQL</strong> 软件存储库的<strong>软件包</strong> 。</p>

<pre><code class="highlight-chroma"><span class="highlight-line"><span class="highlight cl">wget https://dev.mysql.com/get/mysql-apt-config\_0.8.13-1\_all.deb

</span></span><span class="highlight-line"><span class="highlight-cl">dpkg-i mysql-apt config\_0.8.13-1\_all.deb

</span></span></code></pre>

<p>在程序包安装期间,系统将提示您配置 <strong>MySQL APT</strong> 存储库以选择要安装的 MySQL 服务器和其他组件的版本。 保留默认选项以安装最新版本。 完成后,单击 <strong>Enter</ trong> 或转到 <strong>OK</strong>, 然后按 <strong>Enter</strong> <strong>键</stron  $>$   $\leq$  /p>

<p><img src="https://ld246.com/images/img-loading.svg" alt="11.png" data-src="https://b3 ogfile.com/file/2020/12/11-e34ee81e.png?imageView2/2/interlace/1/format/jpg"></p> <p><strong>也可以选择其他版本</strong><br>

<img src="https://ld246.com/images/img-loading.svg" alt="22.png" data-src="https://b3logfi e.com/file/2020/12/22-5a2671b7.png?imageView2/2/interlace/1/format/jpg"></p>

<p><strong>最后选择 OK 结束配置</strong></p>

<h2 id="2-安装MySQL">2.安装 MySQL</h2>

<p>添加 <strong>MySQL APT</strong> 存储库后, 更新 APT 包缓存并安装 MySQL 服务器包 它还将为客户端和数据库公共文件安装包,如下所示。</p>

<pre><code class="highlight-chroma"><span class="highlight-line"><span class="highlight cl">apt update

</span></span><span class="highlight-line"><span class="highlight-cl">apt install mysql-s rver

</span></span></code></pre>

<p>在安装程序包期间,将显示程序包配置对话框窗口,要求您为 MySQL 设置数据库 root 用户密 。 输入安全且强密码,然后重新输入密码进行确认。<br>

<img src="https://ld246.com/images/img-loading.svg" alt="33.png" data-src="https://b3logfi e.com/file/2020/12/33-0ce4843c.png?imageView2/2/interlace/1/format/jpg"></p>

<p>然后阅读有关基于 <strong>SHA256 的</strong>密码方法的新认证系统, <strong>MySQL 使用</strong>并单击确定。 并选择要使用的默认身份验证插件(保留默认选项以使用推荐的插件) 然后按 <strong>Enter</strong> 按钮完成安装过程。<br>

<img src="https://ld246.com/images/img-loading.svg" alt="44.png" data-src="https://b3logfi e.com/file/2020/12/44-804a1a14.png?imageView2/2/interlace/1/format/jpg"></p>

<p>程序包安装完成后,安装程序会触发 <strong>systemd</strong> 自动启动 MySQL 服务并将 配置为在系统引导时启动。 要确保 MySQL 服务已启动并运行,请使用以下命令验证其状态。</p> <pre><code class="highlight-chroma"><span class="highlight-line"><span class="highlight cl">systemctl status mysql

</span></span></code></pre>

<pre><code class="highlight-chroma"><span class="highlight-line"><span class="highlight cl">● mysql.service - MySQL Community Server

</span></span><span class="highlight-line"><span class="highlight-cl"> Loaded: loaded /lib/systemd/system/mysql.service; enabled; vendor preset: enabled)

</span></span><span class="highlight-line"><span class="highlight-cl"> - Active: active (r nning) since Thu 2020-12-24 10:50:10 CST; 14s ago </span></span><span class="highlight-line"><span class="highlight-cl"> Docs: man:my qld(8) </span></span><span class="highlight-line"><span class="highlight-cl"> http://dev. ysql.com/doc/refman/en/using-systemd.html </span></span><span class="highlight-line"><span class="highlight-cl"> Process: 5508 Ex cStartPre=/usr/share/mysql-8.0/mysql-systemd-start pre (code=exited, status=0/SUCCESS) </span></span><span class="highlight-line"><span class="highlight-cl"> Main PID: 5544 ( ysqld) </span></span><span class="highlight-line"><span class="highlight-cl"> Status: "Server is operational" </span></span><span class="highlight-line"><span class="highlight-cl"> Tasks: 38 (limit: 4915) </span></span><span class="highlight-line"><span class="highlight-cl"> CGroup:/system slice/mysql.service </span></span><span class="highlight-line"><span class="highlight-cl">  $\leftarrow$ 5544 /us /sbin/mysqld </span></span></code></pre> <p>您需要了解其他几个以便在必要时管理(启动,重新启动,停止和重新加载) <strong>MySQL /strong> 服务,它们是:</p> <pre><code class="highlight-chroma"><span class="highlight-line"><span class="highlight cl">systemctl start mysql #启动 </span></span><span class="highlight-line"><span class="highlight-cl">systemctl restart ysql #重启 </span></span><span class="highlight-line"><span class="highlight-cl">systemctl stop my ql #停止 </span></span><span class="highlight-line"><span class="highlight-cl">systemctl reload ysql #不关闭重新加载 </span></span></code></pre> <h2 id="3-安全感初始化">3.安全感初始化</h2> <p>默认情况下,任何新的 <strong>MySQL</strong> 服务器部署都是不安全的,为了提高 MyS L 服务器实例的安全性, 您需要运行 <strong>mysql\_secure\_installation</strong>\_shell 脚本, 脚本会提示您确定要执行的操作。</p> <pre><code class="highlight-chroma"><span class="highlight-line"><span class="highlight cl">mysql\_secure\_installation </span></span></code></pre> <p><strong>一路 Y</strong></p> <p>参考:<a href="https://ld246.com/forward?goto=https%3A%2F%2Fwww.howtoing.com 2Finstall-mysql-on-debian-10" target="\_blank" rel="nofollow ugc">https://www.howtoing.c

m/install-mysql-on-debian-10</a></p>